## **Industrial design search HELP**

## Processed by D. Pičman

The new search engine introduced by the Office as an extended search engine contains many more search options as compared to the previous system. Nevertheless, the basic means of formulating search inquiries remain virtually identical as in the previous engine.

## **Logical operators**

Boolean algebra logical operators can be used when defining search inquiries in text fields, such as an invention title, annotation, etc. **AND** operator is preset between the individual lines of the input mask. If we are performing a search using identical names of an author and an applicant, the **OR** operator must be set between these lines.

#### **Logical operators used:**

**AND – logical conjunction** (it is also possible to use the **&** symbol as a dummy expression) for logical conjunction (narrowing of the inquiry) e.g. "**car** AND **body**"

**OR – logical sum** (it is not necessary to write it, as words divided by a space are deemed connected by the OR operator, e.g. **"Siemens Škoda"** – all patents owned by Siemens and Škoda companies are displayed) the **|** symbol can also be used.

**AND NOT – negation** (the dummy symbol is "**-**" **minus**)

**Proximity operators such as "w" and similar operators cannot be applied.** When defining more complex inquiries, it is advisable to use **parenthesis conventions,** e.g.

**(A and B) OR C OR Y** (A,B,C,Y represent keywords)

## **(A and B) AND NOT C**

## **(A and B) AND (C AND Y)**

Dummy symbols can also be used when formulating an inquiry, e.g.

 $(A \& B) - C$ , etc.

# **Truncation**

The "**%**"symbol can be used in all text fields for left and right truncation. This symbol stands for **0 – unlimited amount of symbols.**

The "**\_**"symbol stands for **exactly one** symbol

## **ATTENTION:**

If you are searching per the names of inventors or applicants and use the **AND** operator between the name and the surname, all inventors with the given surname but also all inventors with the given first name will be found within the framework of one field. If widely used names are concerned, this may result in the occurrence of extensive information noise.

For example:

If we type in **Novotný and Josef,** we will get the following results:

#### **Josef Novotný**

Jiří Lukavec Edward Sezima

or

Jiří Kroužek ing. **Josef** Fiala ing. **František Novotný**  Petr Havránek ing**.** 

**Specification of the inquiry using author or applicant's place of domicile is not possible.** 

# **Numeric data**

Relation operators can be used within fields containing numeric data to delimitate the scope of such numeric data in majority of cases (this shall not apply to the IPC)

Relation operators include the following symbols:

= **equals** e.g. 05.01.2004 searches for all documents published exactly on this day

< **less than** e.g. 05.01.2004 searches for all documents published prior to this date

> **greater than** e.g. 05.01.2004 searches for all documents published after this date. (The date can also be written as **5.1.2004**)

#### **Other means of entering numeric data (examples)**

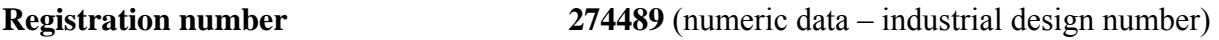

**Industrial design application number 1996-29244** 

**Document status** Numeric codes from the following overview shall be used:

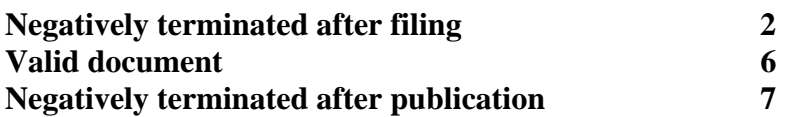

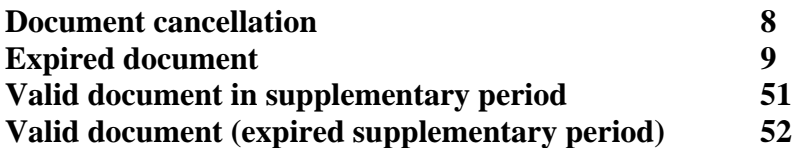

**Classification (Locarno)** it shall be entered in a text form, e.g. **01-03.** It is also possible to use logical operators, e.g. **09-01 and 09-03**.

#### **Results display**

Before displaying search results, it is advisable to go to a part of the basic mask called **Number of output lines** and change this number which is preset to display 25 lines by default to suit your actual needs, e.g. 150 lines. You will not have to switch between the pages then.

#### **Check box below the basic mask**

To specify other search requirements it is advisable to check off the corresponding group of documents which we want to find.

**Gallery** displays representations of the found industrial designs (advisable when looking at graphic reproductions)

**Registered** displays registered industrial designs only

The other fields can be used to define output display type.

Type 2 contains listing extended by inventor and owner's name

On the left side of the hitlist it is possible to check and thus specify documents which we are interested in. This is especially important when performing nominal searches in which it is not possible to define a more complex inquiry (see above).

We can then use mass detail function to display the basic bibliographic data of the selected documents including graphic reproductions.